**Startampel für die L&T IOW40 USB Box 5 Rotphasen, 3 grüne und 2 gelbe LED**

# **Bauanleitung**

Die vorliegende Bauanleitung zeigt Schritt für Schritt, wie die Startampel V4 zur L&T IOW40 USB Zeitmessung aufgebaut wird. Der Schwierigkeitsgrad der Lötarbeiten ist leicht (nur Bausatz). Beim vormontierten Bausatz sind keine Lötarbeiten notwendig. Die Lötarbeiten sollten nur von jemandem erledigt werden, der bereits Löterfahrungen hat. Garantie- und Gewährleistungen aufgrund fehlerhafter Lötungen sind ausgeschlossen.

## **Inhaltsverzeichnis**

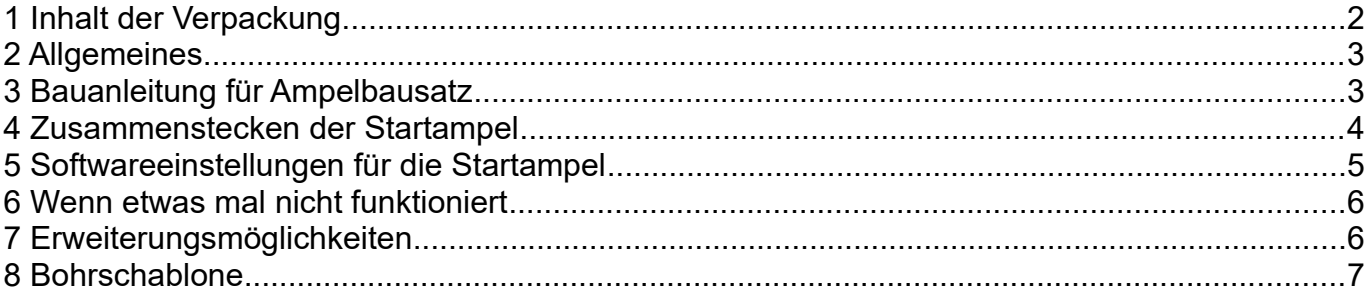

## <span id="page-1-0"></span>**1 Inhalt der Verpackung**

Die Startampel ist in vier verschiedenen Auslieferungszuständen erhältlich:

#### **Bausatz – Basisversion**

- Platine
- 5x rote LED (5mm)
- 3x grüne LED (5mm)
- 2x gelbe LED (5mm)
- Flachbandkabel

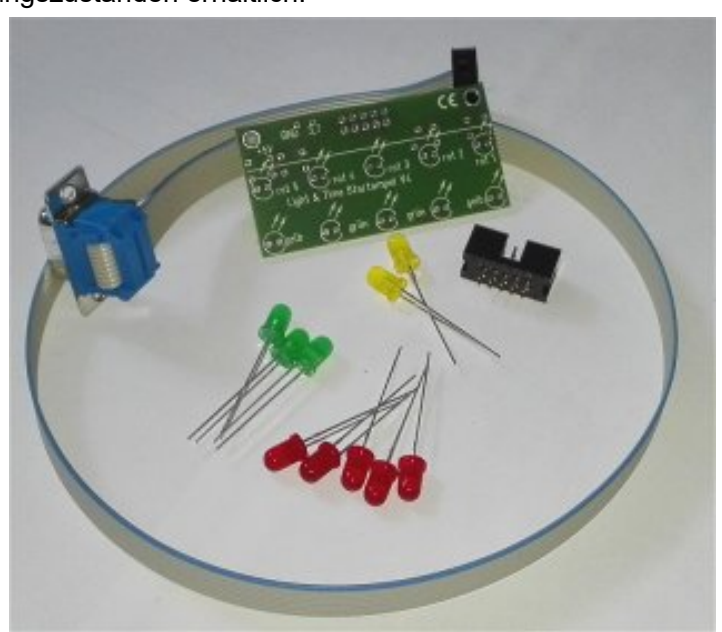

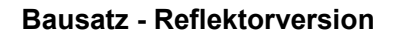

- Platine
- 5x rote LED (5mm)
- 3x grüne LED (5mm)
- 2x gelbe LED (5mm)
- 10x Reflektoren für 5mm LED
- Flachbandkabel

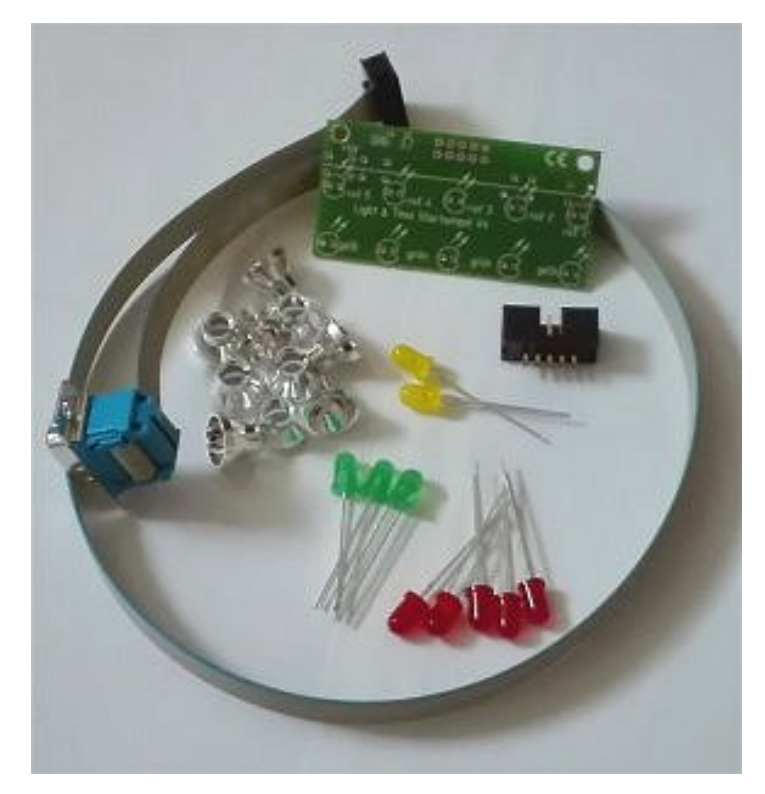

#### **vormontierter Bausatz Basis-/Reflektorversion**

- vorgelötete Platine

- Flachbandkabel

Die Platine in der Basisversion ist ohne Reflektoren, die Reflektorversion mit LED-Reflektoren ausgeführt. Im Bild links ist die Basisversion, im Bild rechts die Reflektorversion zu sehen.

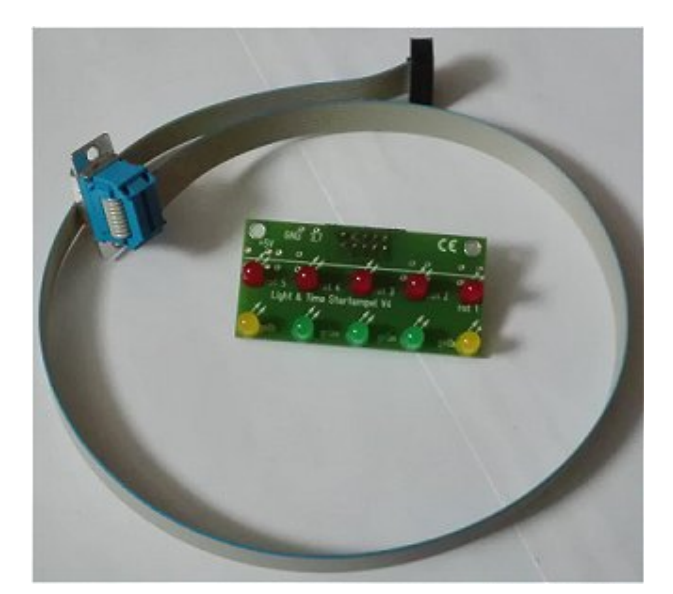

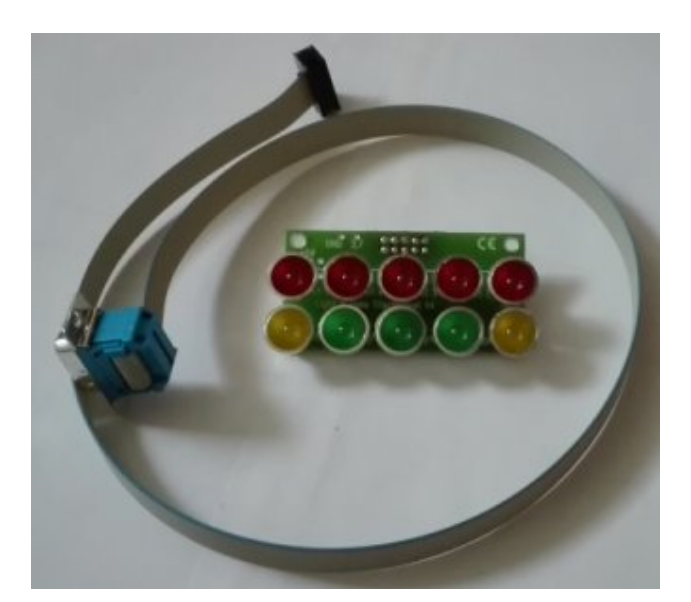

### <span id="page-2-1"></span>**2 Allgemeines**

Die Startampel V4 ist für den Einsatz an der L&T IOW40 Zeitmessung konzipiert. Dazu wird sie über das mitgelieferte Flachbandkabel direkt mit der L&T IOW40 Box verbunden. Eine Verlängerung ist optional erhältlich.

Gesteuert wird die Ampel vom PC mit der L&T Software. Dazu werden die Steuersignale vom PC über die USB-Schnittstelle an die L&T IOW40 Box gegeben und von dort die Ampel direkt angesteuert.

Für die vormontierte Version lesen Sie bitte ab Kapitel 4 weiter.

### <span id="page-2-0"></span>**3 Bauanleitung für Ampelbausatz**

Die Platine besteht aus einer Vorder- und einer Rückseite. Die Vorderseite ist an der Bedruckung zu erkennen.

Legen Sie die Platine zunächst so, dass die Beschriftung zur Tischplatte zeigt. Nehmen sie die Stiftleistenwanne und setzen Sie diese so ein, dass die mittige Aussparung der Langseite nach unten zeigt. Drehen Sie die Platine und verlöten sie die 10 Lötpunkte der Wanne.

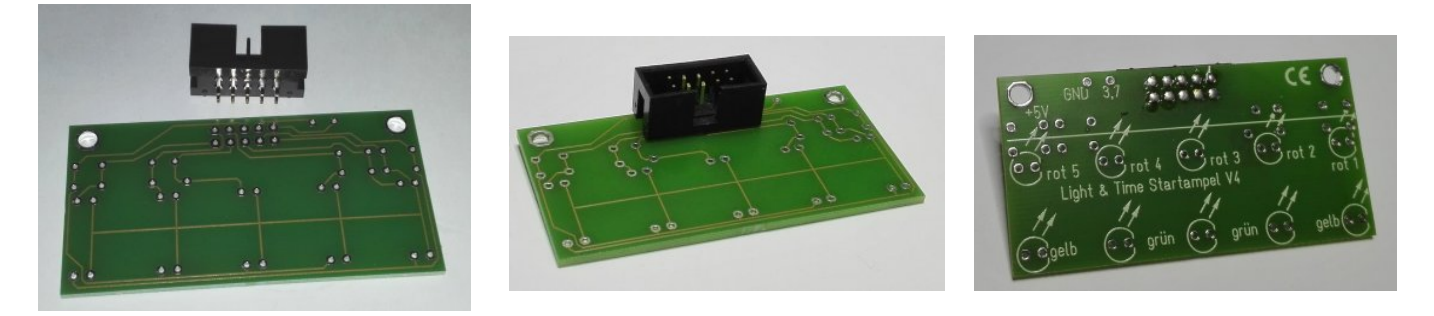

Nun erfolgt die Bestückung von der Schriftseite her - diese zeigt somit zu Ihnen hin. Die Bohrlöcher rechts und links der Platine sollten sich am oberen Rand befinden.

Für die Reflektorvariante führen Sie die LED's von hinten in den Refektor, führen Sie die LED sow eit ein, dass die untere Kante der LED am Rand des Refelktors aufliegt:

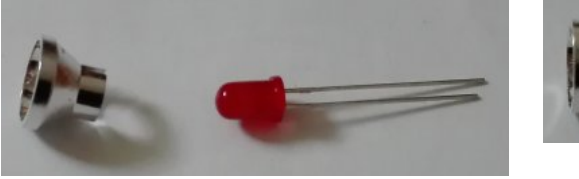

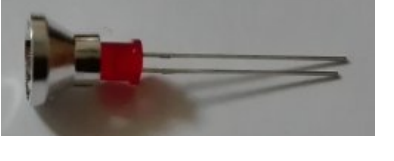

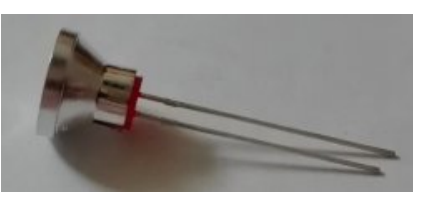

#### **Mit oder ohne Refelktoren, ab hier sin dalle weiteren Arbeitsschritt gleich:**

In der oberen Reihe sind die roten LED's vorgesehen. Stecken Sie diese so in die Platine, dass das kurze Beinchen der LED (an dieser Seite ist auch der untere LED-Rand abgeflacht) nach rechts zeigt. Die LED's ganz durchstecken, sodass diese plan auf der Platine aufliegen. Nun von der Rückseite her verlöten.

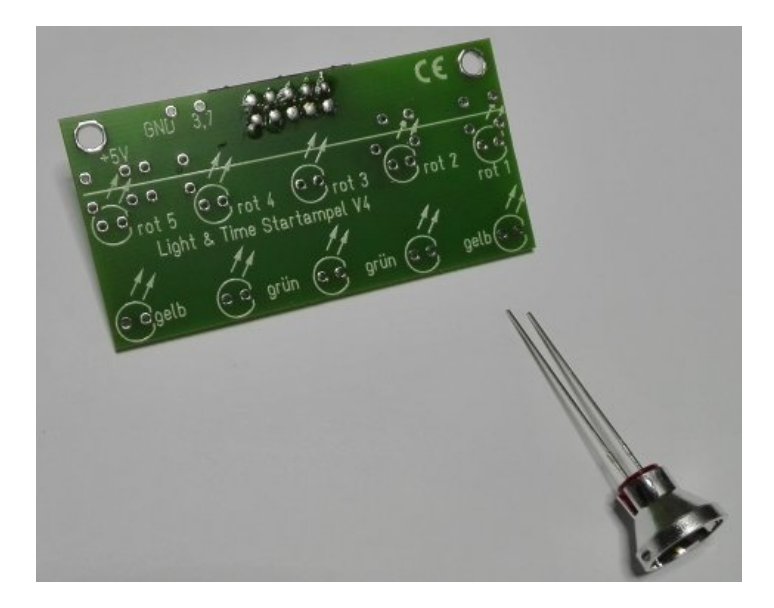

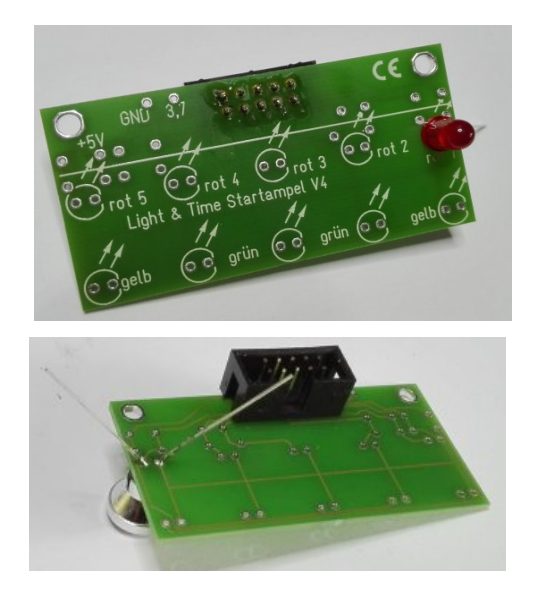

Den Vorgang wiederholen Sie in der unteren Reihe mit den gelben und grünen LED's. Dabei werden die gelben LED außen und die grünen LED in den drei inneren Lötstellen angebracht.

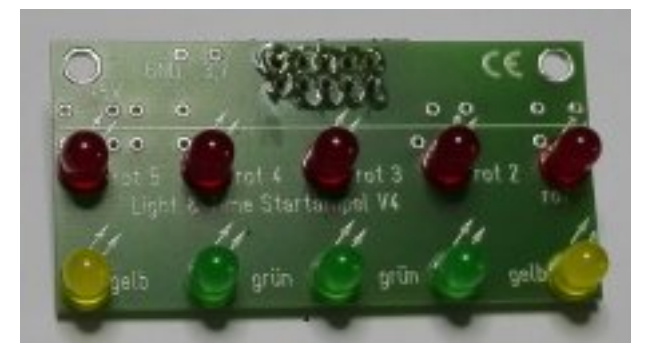

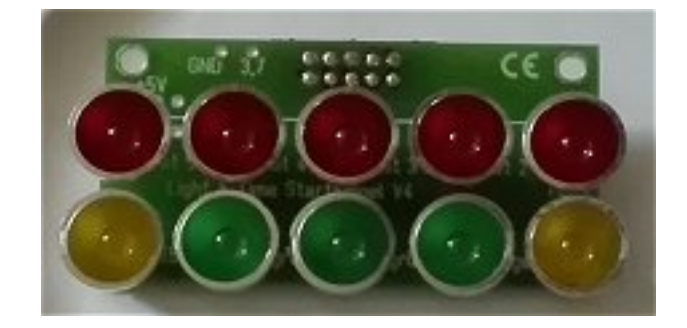

### <span id="page-3-0"></span>**4 Zusammenstecken der Startampel**

Das Flachbandkabel mit der Stiftleiste stecken Sie in die Wanne auf der Platine ein. Der 9polige D-Substecker wird in den Ampelanschluss der L&T IOW40 zeitmessung eingesteckt.

damit ist dei Ampel betriebsbereit. Softwareanpassungen sind grundsätzlich nicht notwendig. Sollte die Ampel nicht funktionieren, so prüfen Sie diese dennoch.

## <span id="page-4-0"></span>**5 Softwareeinstellungen für die Startampel**

Die Software ist in den Grundeinstellungen bereits für den Betrieb der externen Startampel voreingestellt. Sollten diese jedoch verändert worden sein, so kann es notwendig sein, diese wiedre herzustellen. Dazu schließen Sie die L&T IOW40 Box an den PC an und starten die L&T Software. Öffnen Sie die Einstellungen und wechseln in die IOW-Einstellungen:

Im Bereich des Port 3 (nachfolgendes Bild – roter Rahmen) sollten die Einstellungen wie folgt eingestellt sein:

**N** USB Modultest

 $\sim$ 

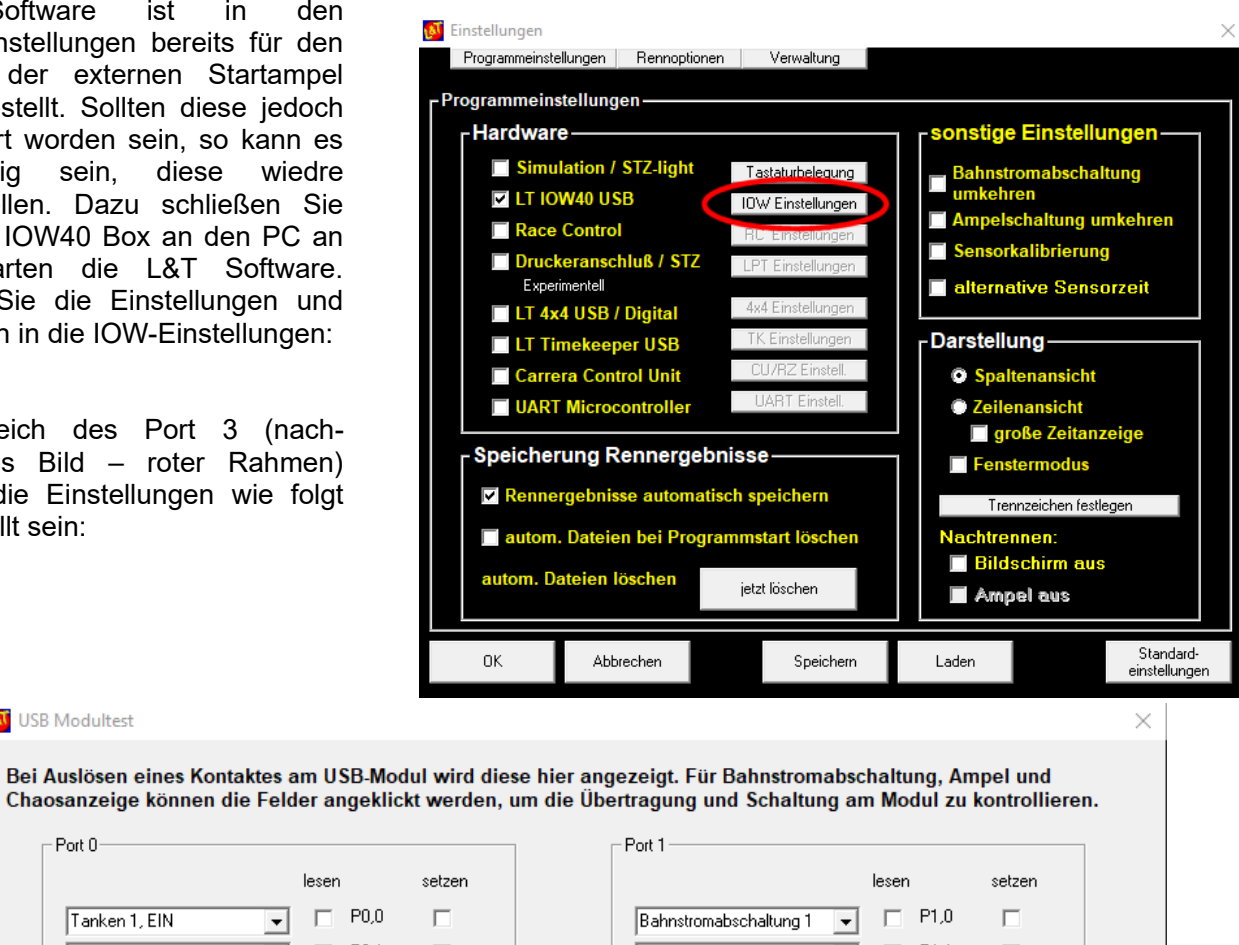

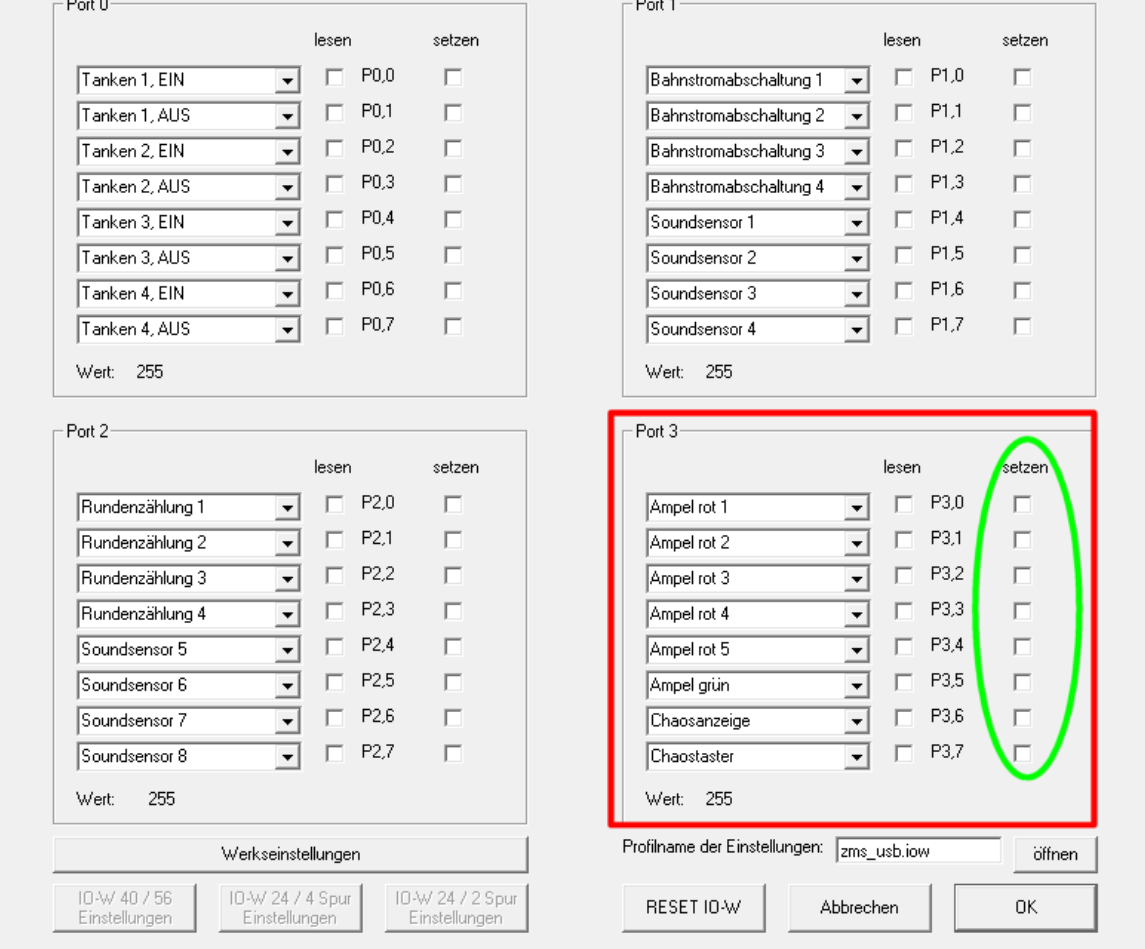

Die Einstellungen können durch das Pull-Down-Menü verändert werden. Durch ein Druck auf die "setzen"- Häckchen kann hier jede einzelne LED ein und ausgeschaltet und somit auf Funktion getestet werden. Lässt Sie sich hier nicht ein- und ausschalten, so ist entweder die Verbindung zur Ampel nicht korrekt gesteckt, oder ein (Löt-)Fehler liegt vor (dann lesen Sie bitte im Kapitel "Wenn etwas mal nicht funktioniert" weiter.

Sind alle Einstellungen wie im Bild gezeigt vorgenommen, so bestätigen Sie mit "OK". Nun sollte die Ampel entsprechend der Einstellungen funktionieren.

## <span id="page-5-1"></span>**6 Wenn etwas mal nicht funktioniert**

Ruhe bewahren. Viele Fehler klären sich, wenn man am nächsten Tag noch einmal in Ruhe alle Schritte nachvollzieht. Dabei sollte man unbedingt die Bauanleitung und den Informationszettel durchlesen. Oft finden sich Hinweise, die vorher übersehen wurden.

Achten Sie zunächst auf dei rote LED der Zeitmess-Platine. Geht diese aus wenn Sie die Ampel einstecken, so liegt ein Kurzschluss vor. Trennen Sie dann umgehend die Box vom PC, und die Ampel von der Box. Prüfen Sie alle Lötstellen genau um den Fehler aufzuspüren.

Bei Mängeln am Gerät, wenden Sie sich bitte an den Verkäufer. Bei Montagefehlern oder nicht beachten der Bauanleitung ist die Gewährleistung ausgeschlossen. Trotzdem können wir Ihnen oft schnell und kostengünstig mit entsprechenden Ersatzteilen oder Reparaturen helfen – fragen Sie uns.

## <span id="page-5-0"></span>**7 Erweiterungsmöglichkeiten**

Weitere Bauanleitungen und Materiallisten finden sie auf [www.light-and-time.de.](http://www.light-and-time.de/) Weiterführende Bauanleitungen finden Sie zudem unter [www.go143.de.](http://www.go143.de/)

## <span id="page-6-0"></span>**Bohrschablone**

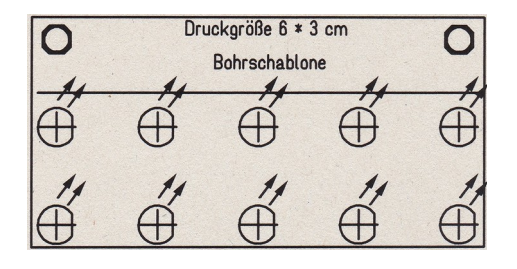

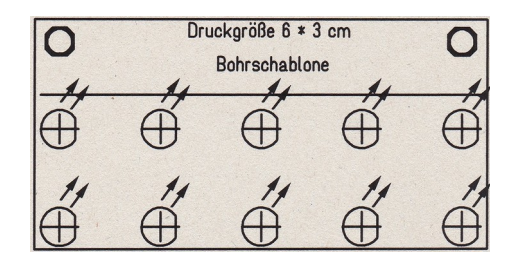